| N5                                    | FOR OFFICIAL USE<br>National<br>Qualifications<br>2023 MODIFIED |                  | Mark                |
|---------------------------------------|-----------------------------------------------------------------|------------------|---------------------|
| X835/75/01                            |                                                                 | Graphic Co       | ommunication        |
| THURSDAY, 11 MAY<br>1:00 PM – 2:30 PM |                                                                 |                  | * X 8 3 5 7 5 0 1 * |
| Fill in these boxes and read          | d what is printed below.                                        | Town             |                     |
| Forename(s)                           | Surname                                                         |                  | Number of seat      |
| Date of birth<br>Day Month            | Year Scottish o                                                 | candidate number |                     |

Attempt ALL questions.

All dimensions are in mm.

All technical sketches and drawings use third angle projection.

You may use rulers, compasses or trammels for measuring.

In all questions you may use sketches and annotations to support your answer if you wish.

Write your answers clearly in the spaces provided in this booklet. Additional space for answers is provided at the end of this booklet. If you use this space you must clearly identify the question number you are attempting.

Use **blue** or **black** ink.

Before leaving the examination room you must give this booklet to the Invigilator; if you do not, you may lose all the marks for this paper.

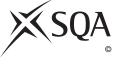

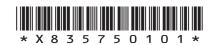

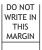

### Total marks — 65 Attempt ALL questions

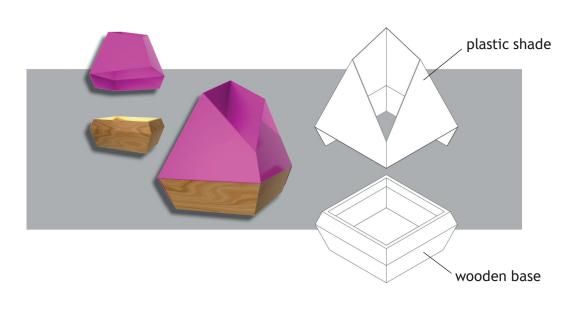

1. 3D CAD illustrations and an exploded line drawing of a table lamp are shown below.

The table lamp has a plastic shade with two flaps that fold over a wooden base. These can be seen on the orthographic views of the table lamp below.

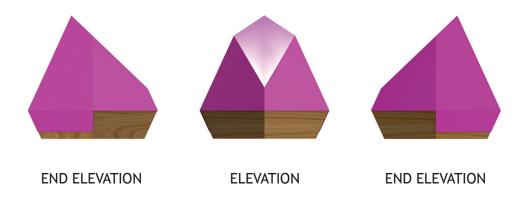

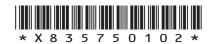

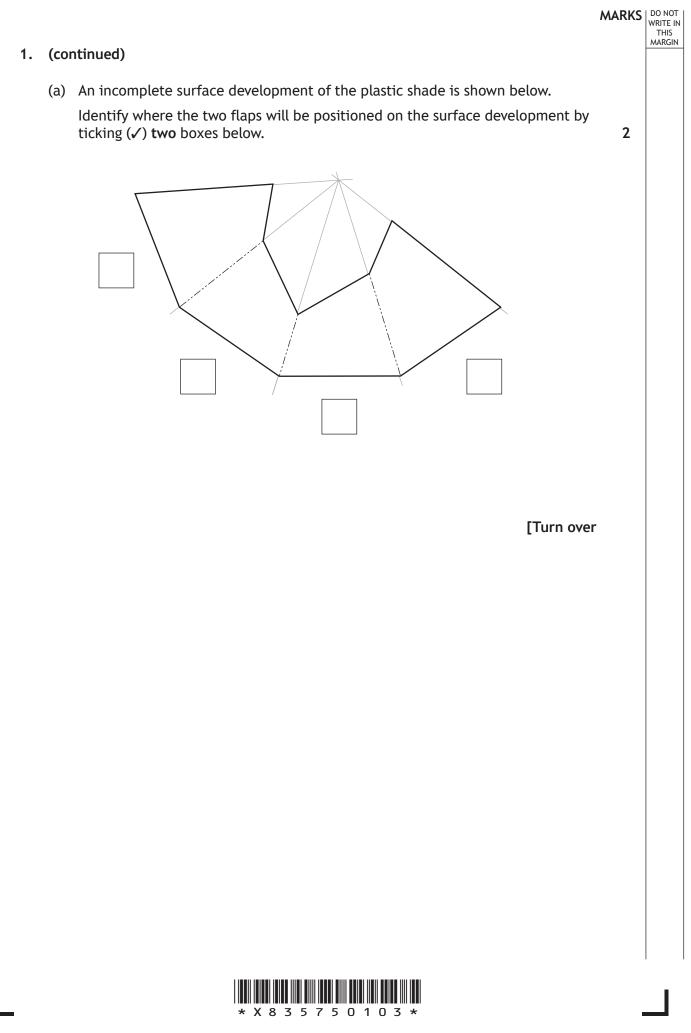

#### 1. (continued)

Incomplete orthographic views of the plastic shade are shown below.

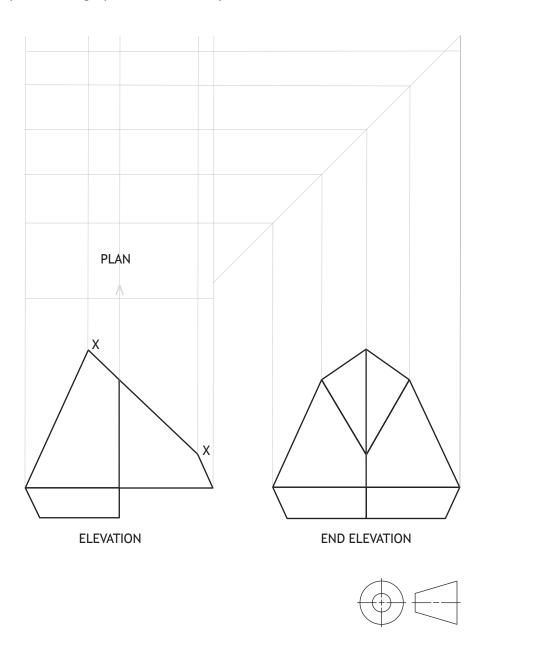

(b) Identify the correct true shape of X–X by ticking (✓) a box below. Use a ruler, compasses or trammel to measure.

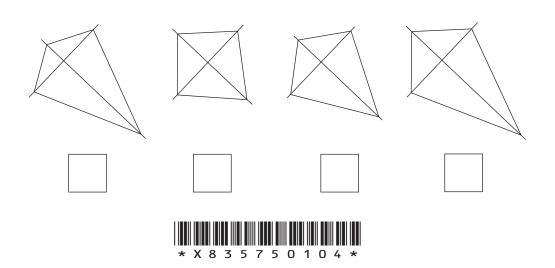

page 04

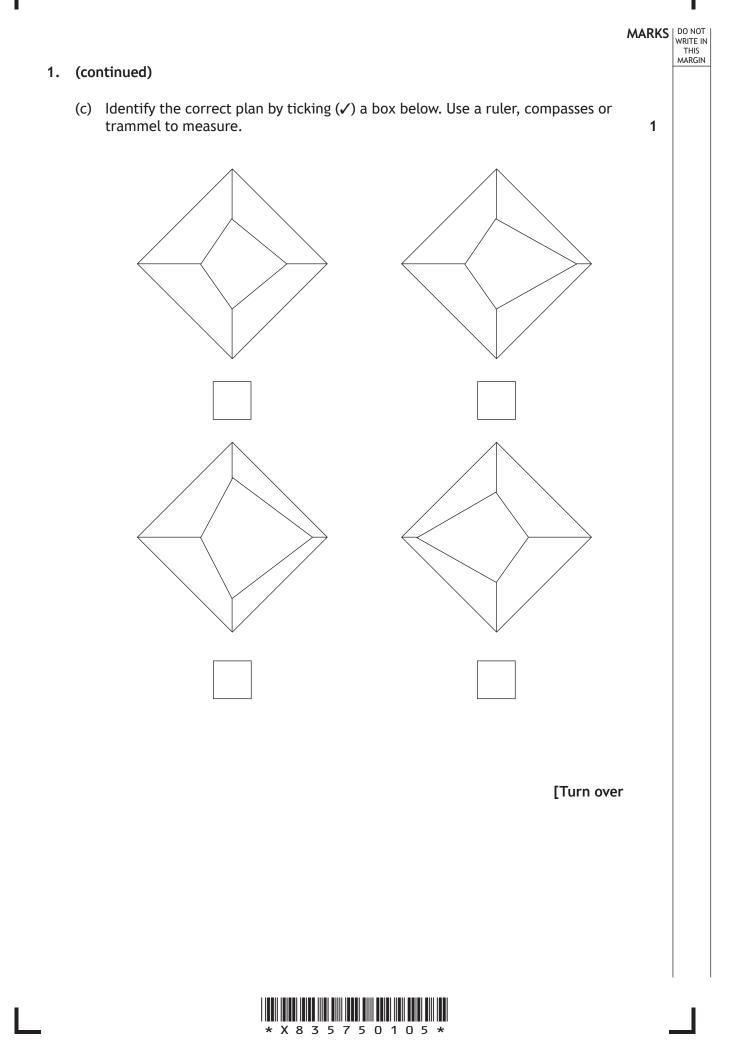

#### DO NOT WRITE IN THIS MARGIN

#### 1. (continued)

Additional features are added to the original base design. Isometric line drawings of the original base and final base are shown below.

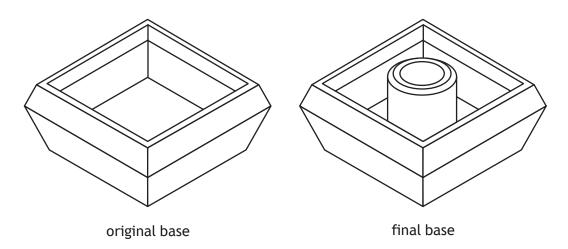

An elevation and sectional end elevation of the final base are shown below.

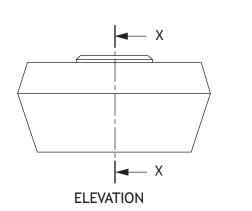

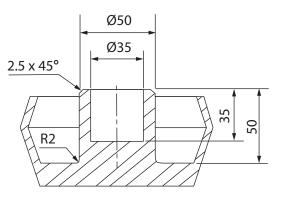

SECTION X-X

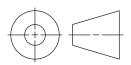

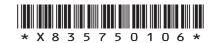

# MARKS DO NOT WRITE IN THIS MARGIN (continued) 1. (d) Describe, using the correct dimensions and 3D CAD modelling terms, how you would use 3D CAD software to model the additional features onto the original 5 base. You may use sketches to support your answer. Step-1 - Start a 2D sketch on this surface

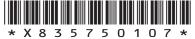

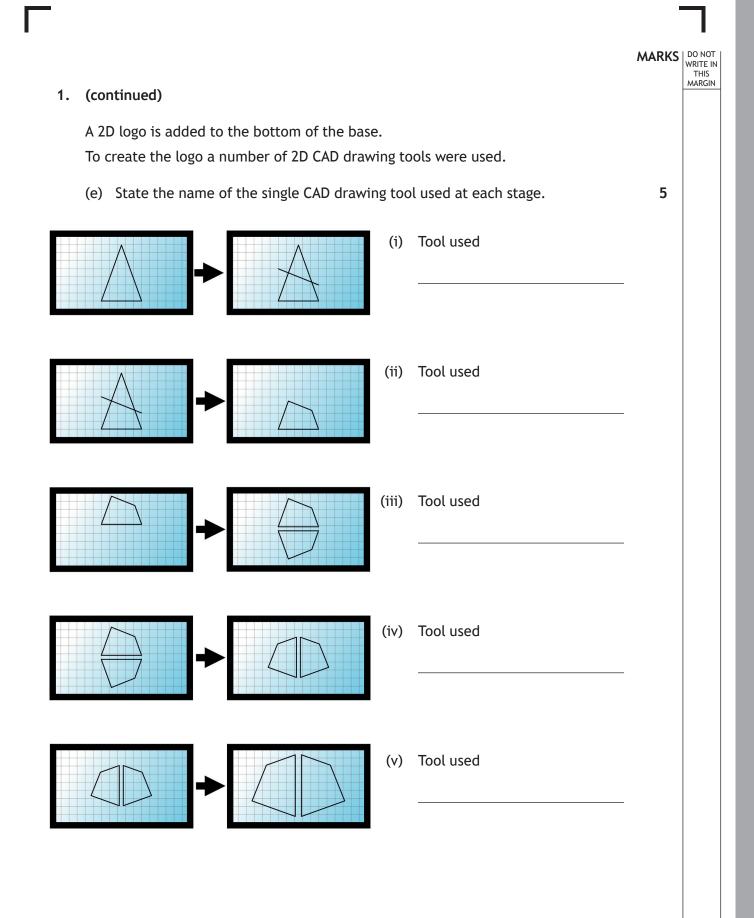

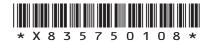

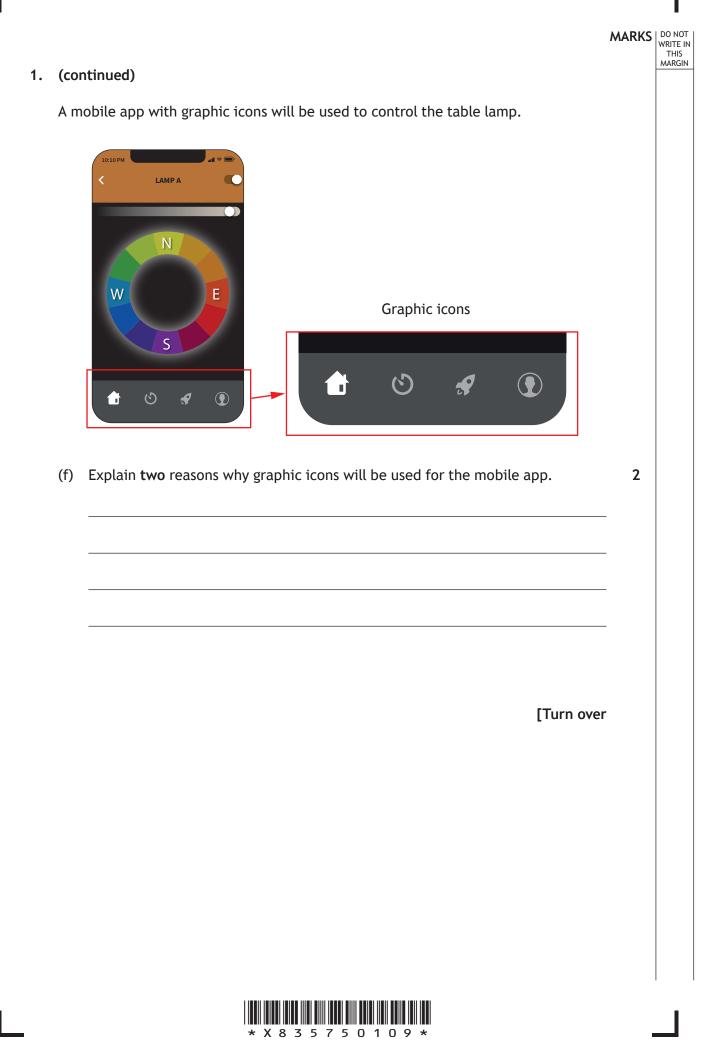

<text><text><text><text><image>

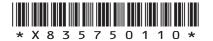

#### 2. (a) (continued)

1

1

1

Thumbnail 2

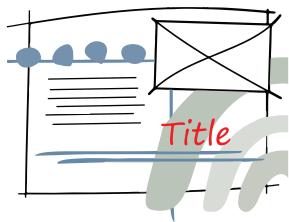

(ii) Explain, referring to design elements or principles, why red has been used for the title in thumbnail 2. You must use a different response than in part 2 (a) (i).

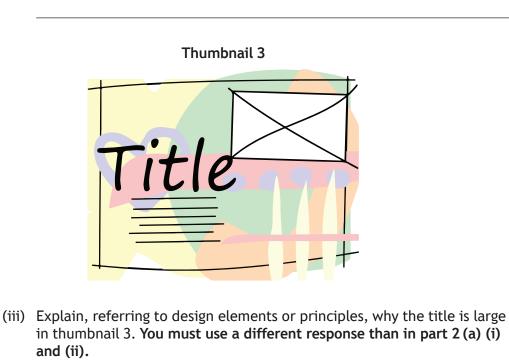

(b) Explain **one** advantage to the graphic designer of producing thumbnails.

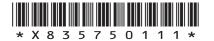

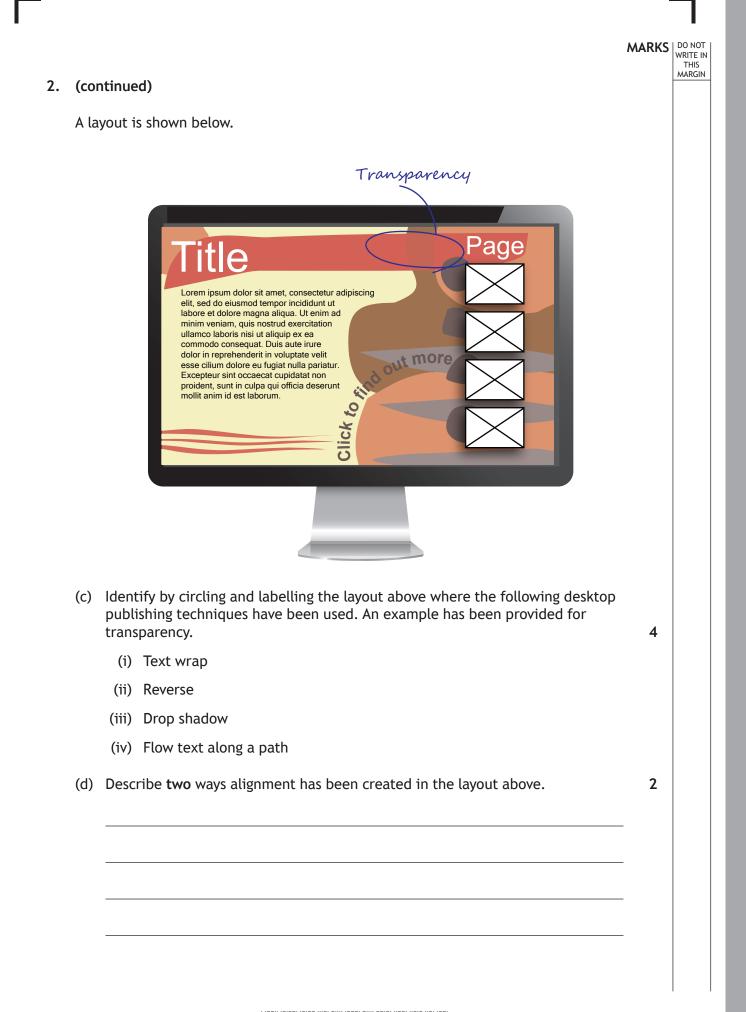

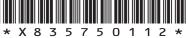

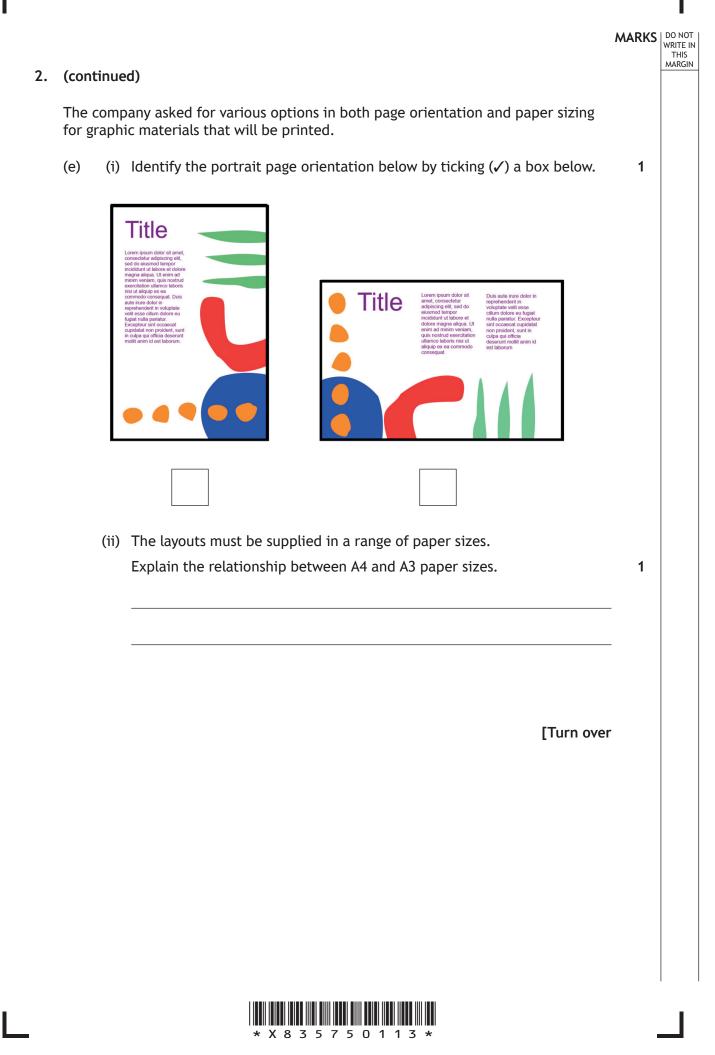

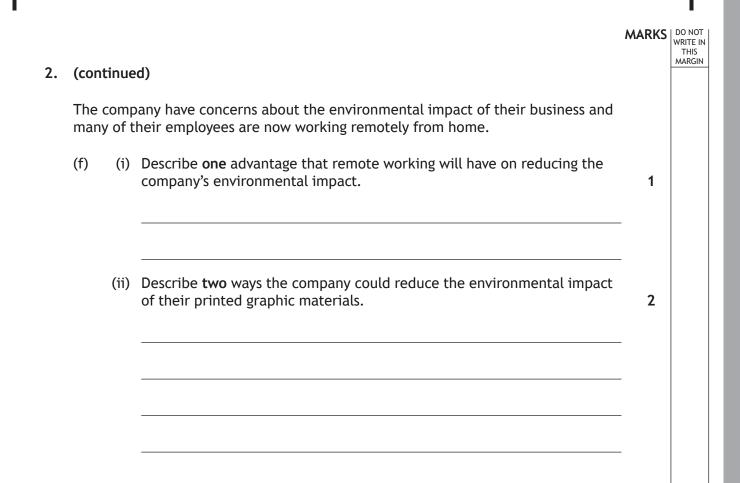

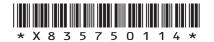

[Turn over for next question

DO NOT WRITE ON THIS PAGE

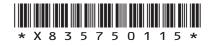

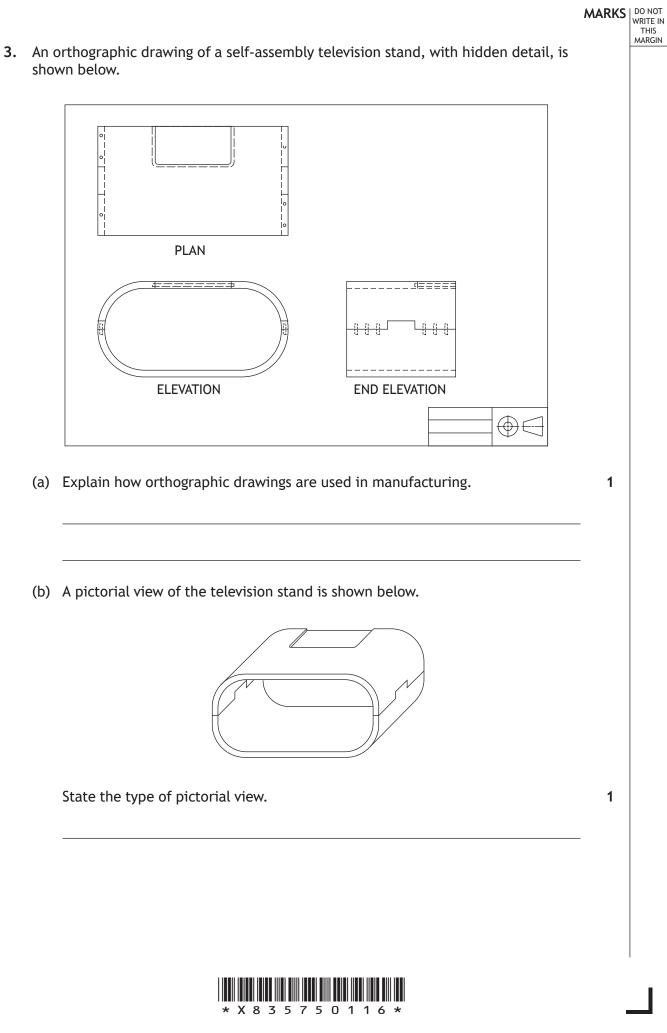

## MARKS DO NOT WRITE IN THIS MARGIN (continued) 3. An exploded pictorial will be used to help the manufacturer understand how all the parts are assembled. (c) Identify the correct exploded pictorial view by ticking ( $\checkmark$ ) a box below. 1 You should refer to the orthographic drawing opposite. Ô <sub>Ô</sub> Î Ô Ô <sub>Ô</sub> Ĵ Û 2<sup>0</sup> 0 Û Û Ô Ô Ô Ô Ô f

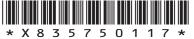

#### 3. (continued)

(d) Describe, using the correct dimensions and 3D CAD modelling techniques, how you would use 3D CAD software to model the television stand base.

6

You must use the additional information provided on **the supplementary sheet** for use with question 3 (d) to answer this question.

You may use sketches to support your answer.

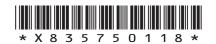

[Turn over for next question

DO NOT WRITE ON THIS PAGE

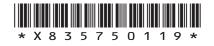

#### 3. (continued)

A graphic designer produced an instruction booklet using desktop publishing software. A sample of the instruction booklet is shown below.

DO NOT WRITE IN THIS MARGIN

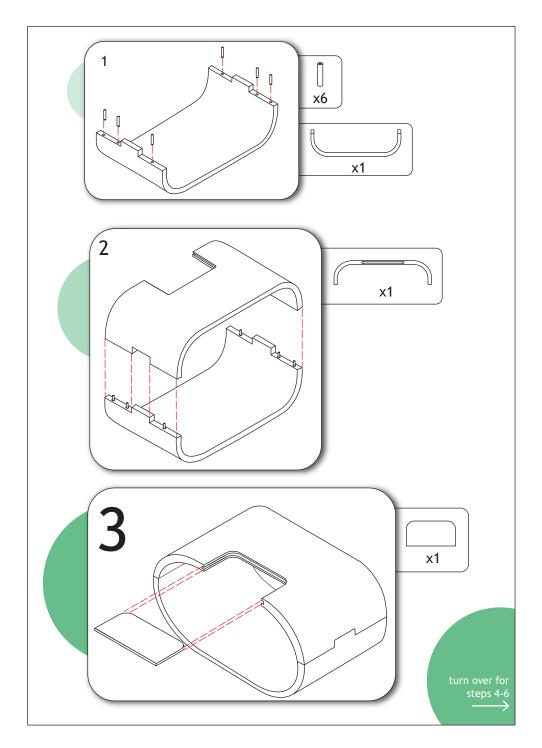

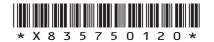

| 3. (0 | continued)                                                                                                    | MARKS |
|-------|----------------------------------------------------------------------------------------------------|-------|
|       | e) Describe <b>four</b> features, other than the numbering system, that make the instructions easy to follow.                                                                                                    | 4     |
|       |                                                                                                    | _     |
|       |                                                                                                    | _     |
|       |                                                                                                    | _     |
| (1    | During the production of the instruction booklet, the graphic designer used<br>guidelines and snap to guidelines tools in the desktop publishing software.<br>Explain one advantage to the designer of using these tools when creating the<br>instruction booklet. | 1     |
| (§    | g) The company decided to upload instructions to their website.                                                                                                    | _     |
|       | Describe <b>two</b> additional features that could be added to online instructions that would not be possible in a printed instruction booklet.                                                                                                    | 2     |
|       |                                                                                                    | _     |
|       |                                                                                                    | _     |
|       | [Turn ove                                                                                                    | r     |
|       |                                                                                                    |       |

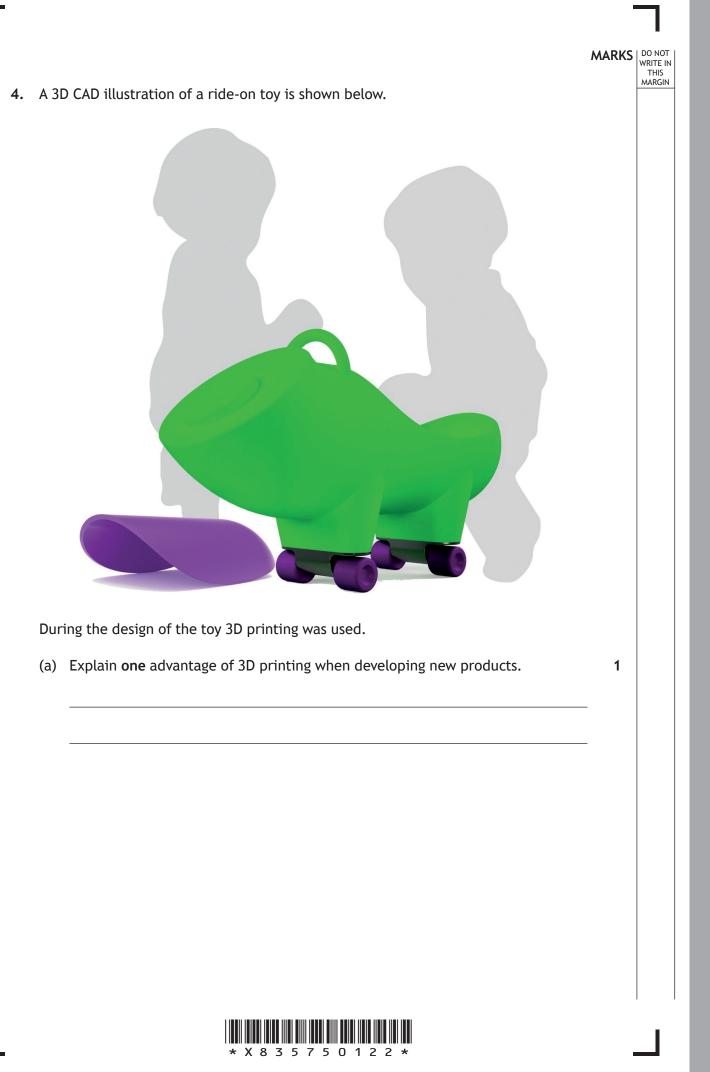

|    |                                                                                                    | MARKS | DO NOT<br>WRITE IN<br>THIS |
|----|----------------------------------------------------------------------------------------------------|-------|----------------------------|
| 4. | (continued)                                                                                                    |       | MARGIN                     |
|    | 3D CAD illustrations were created from the final model. Three stages of this process are shown below.                                        |       |                            |
|    | (b) State the name of the rendering technique that has been applied to the model at stage 2 and stage 3. Stage 1 has been completed for you. | 2     |                            |
|    | Stage 1                                                                                                    |       |                            |
|    | Greyscale model                                                                                                    |       |                            |
|    |                                                                                                    |       |                            |
|    |                                                                                                    |       |                            |
|    | Stage 2                                                                                                    |       |                            |
|    |                                                                                                    |       |                            |
|    |                                                                                                    |       |                            |
|    | Stage 3                                                                                                    |       |                            |
|    |                                                                                                    |       |                            |
|    |                                                                                                    |       |                            |
|    |                                                                                                    |       |                            |
|    | [Turn over                                                                                                    |       |                            |
|    |                                                                                                    |       |                            |
|    |                                                                                                    |       |                            |
| 1  |                                                                                                    |       |                            |
|    | * X 8 3 5 7 5 0 1 2 3 *                                                                                                    |       |                            |

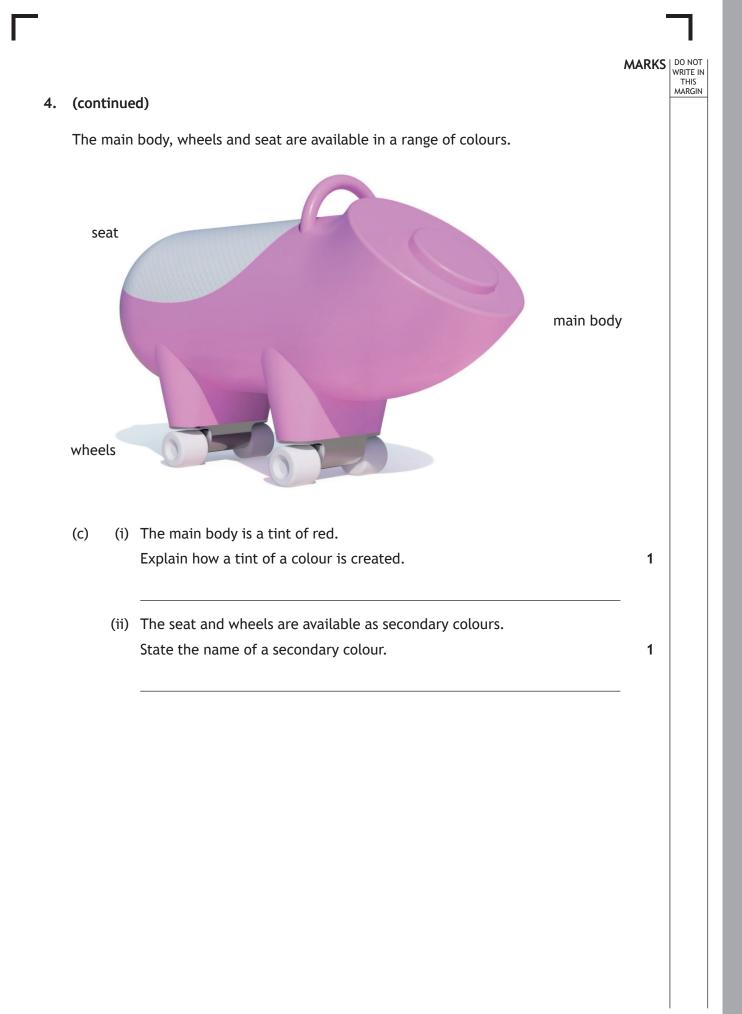

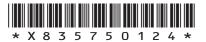

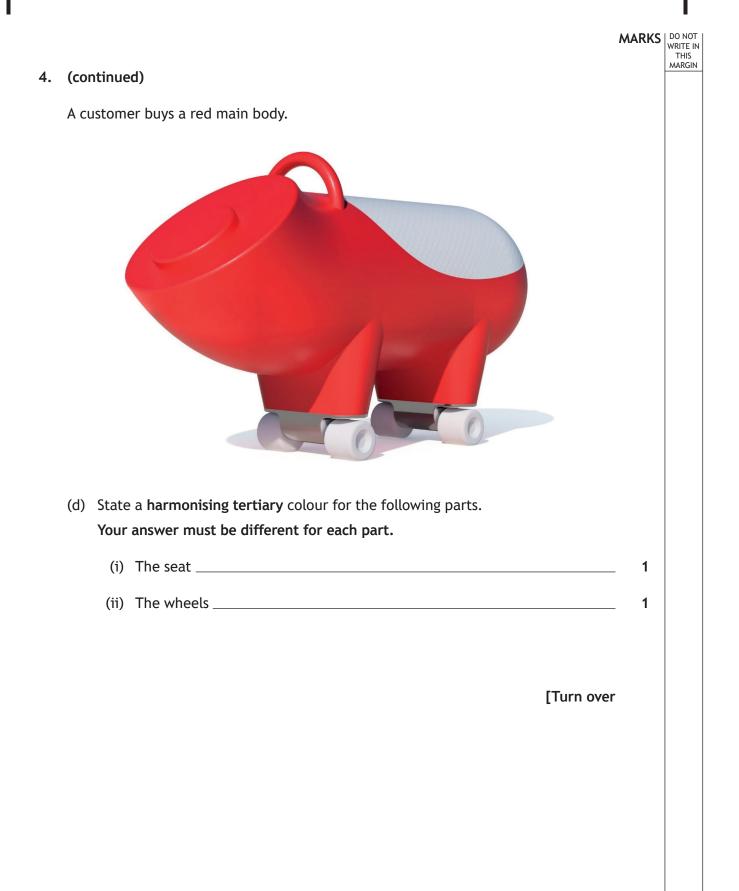

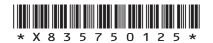

5. An assembled orthographic drawing of a table is shown below.

(a) Calculate the sizes for the following dimensions shown in the assembled orthographic drawing.

You must refer to the supplementary sheet for use with question 5 (a) to answer this question.

| (i)   | A mm | 1 |
|-------|------|---|
| (ii)  | B mm | 1 |
| (iii) | C mm | 1 |
| (iv)  | D mm | 1 |
| (v)   | E mm | 1 |
| (vi)  | F mm | 1 |

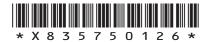

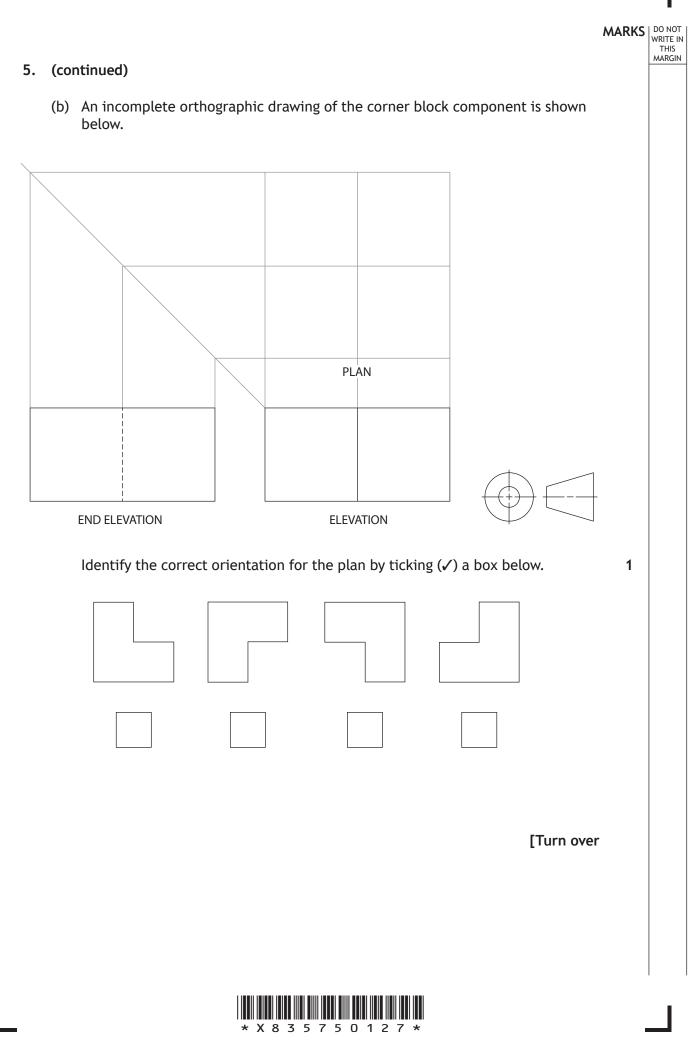

#### 5. (continued)

(c) Additional rubber feet were added to the table design. An orthographic drawing of a rubber foot is shown below.

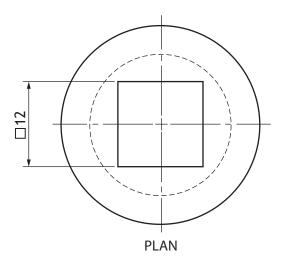

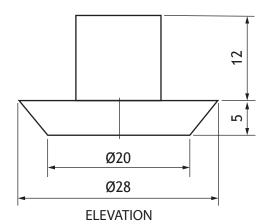

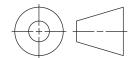

DO NOT WRITE IN THIS MARGIN

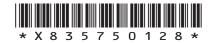

| 5. | (c) | (continued)                                                                                                    | MARKS | DO NOT<br>WRITE IN<br>THIS<br>MARGIN |
|----|-----|----------------------------------------------------------------------------------------------------|-------|--------------------------------------|
|    |     | Describe, using the correct dimensions and 3D CAD modelling terms, how you would use 3D CAD software to model the rubber foot. You may use sketches to support your answer. | 4     |                                      |
|    |     |                                                                                                    |       |                                      |
|    |     |                                                                                                    |       |                                      |
|    |     |                                                                                                    |       |                                      |
|    |     |                                                                                                    |       |                                      |
|    |     |                                                                                                    |       |                                      |
|    |     |                                                                                                    |       |                                      |
|    |     |                                                                                                    |       |                                      |

#### [END OF QUESTION PAPER]

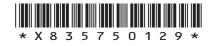

#### ADDITIONAL SPACE FOR ANSWERS

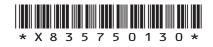

## MARKS DO NOT WRITE IN THIS MARGIN

#### ADDITIONAL SPACE FOR ANSWERS

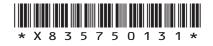

[BLANK PAGE]

DO NOT WRITE ON THIS PAGE

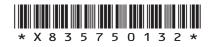